## **MAEP CAREER & TECHNICAL EDUCATION (CTE) EDITS MAEP TEACHER UNIT (TU) EDIT REPORT**

- 1. Begin checking the TU Edit Report after Month 01 and District Personnel have been approved and processed.
- 2. The terms "Voc Edit and Total Vocational" at the bottom of the TU Edit report should be disregarded.
- 3. The Special Program Code of "2" must be entered on the teacher's schedule in order to receive an MAEP Teacher Unit (TU) Edit Report for the teacher.
- 4. The table below indicates CTE MAEP TU Edit Report common errors and resolutions.

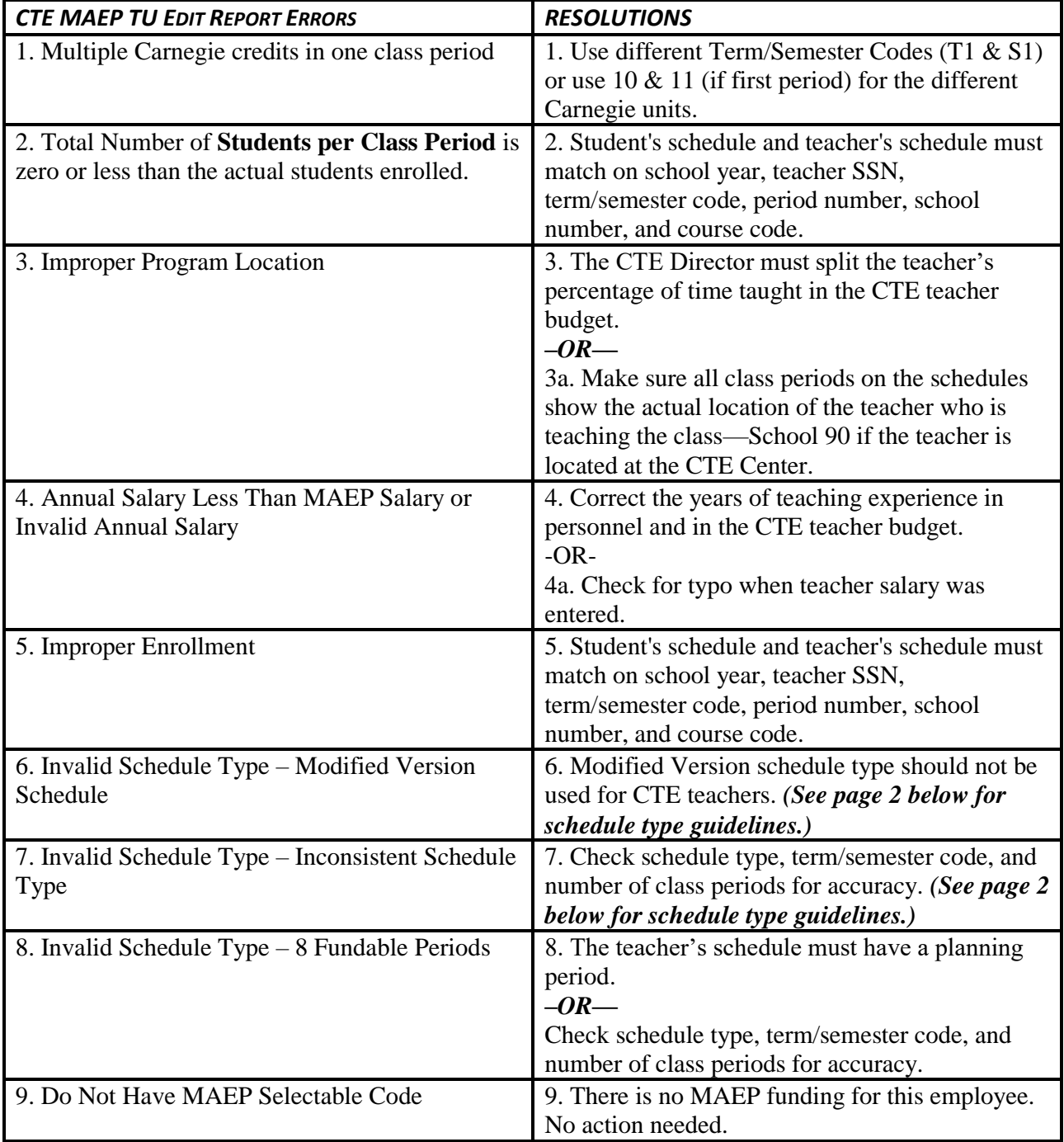